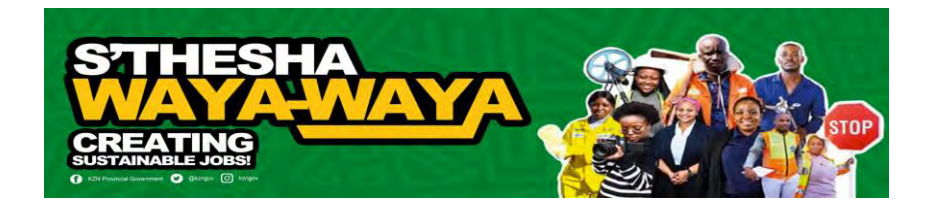

## **How to View Desktop Site on Android**

To view a website in desktop mode with Chrome for Android, tap the three-dot menu icon in the top right and select "Desktop Site."

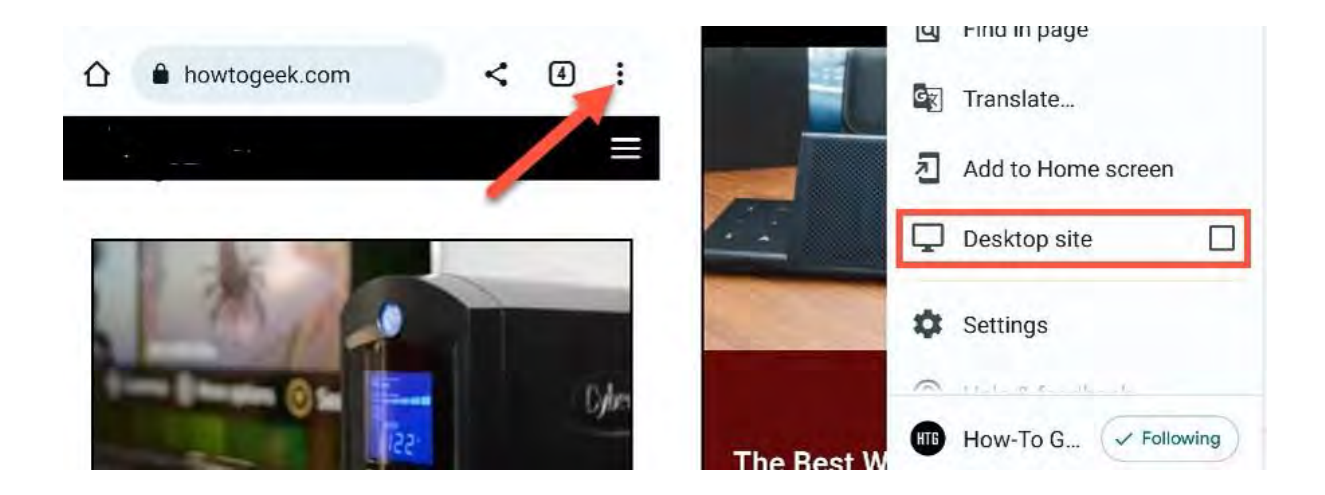

There are many browsers available for Android, and you can enable desktop websites in them in a similar way.